#### **Oracle® Fusion Middleware**

Getting Started for Oracle WebLogic Portal

10*g* Release 3 (10.3.4)

#### **E14236-03**

November 2011

This guide includes the following topics to help you get started using WebLogic Portal:

- [Section 1, "Installing WebLogic Portal"](#page-0-0)
- [Section 2, "Supported Configurations"](#page-0-1)
- Section 3, "Upgrading'
- [Section 4, "Your Team Development Environment"](#page-1-0)
- [Section 5, "Starting Oracle Enterprise Pack for Eclipse"](#page-1-1)
- [Section 6, "Using WebLogic Portal"](#page-1-2)
- [Section 7, "Documentation Accessibility"](#page-1-3)

#### <span id="page-0-0"></span>**1 Installing WebLogic Portal**

WebLogic Portal is packaged with the Oracle Installer. The installer steps you through the process of installing WebLogic Portal and includes options for customizing the installation. For detailed information on using the installer, see the *Oracle Fusion Middleware Installation Guide for Oracle WebLogic Server*.

**Note:** Several WLP patches are installed automatically. For information on these required WLP patches, see the *Oracle Fusion Middleware Release Notes for Oracle WebLogic Portal*.

#### <span id="page-0-1"></span>**2 Supported Configurations**

For information about the hardware and software configurations supported by Oracle WebLogic Portal, refer to the document "Oracle Fusion Middleware Supported System Configurations." This document describes supported operating systems, web servers, browsers, firewalls, database configurations, and other tools and configurations.

#### <span id="page-0-2"></span>**3 Upgrading**

If you are upgrading your WebLogic Portal installation to a new version, refer to the *Oracle Fusion Middleware Upgrade Guide for Oracle WebLogic Portal* for detailed information.

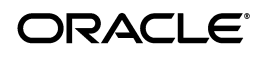

#### <span id="page-1-0"></span>**4 Your Team Development Environment**

If you are new to WebLogic Portal, you need to consider and plan for a team development environment. The following resources will help you get started.

See the *Oracle Fusion Middleware Quick Start Guide for Oracle WebLogic Portal* for guidance, best practices, and tips for setting up, using, and increasing productivity when using WLP.

The chapter "Managing a Team Development Environment" in the *Oracle Fusion Middleware Production Operations Guide for Oracle WebLogic Portal*, shows you how to configure, store, and manage a common development domain, database data, and portal applications in source control, letting you quickly and consistently develop, build, and update your portal applications. The chapter also discusses sharing portal resources, managing databases, and best coding practices.

### <span id="page-1-1"></span>**5 Starting Oracle Enterprise Pack for Eclipse**

Oracle Enterprise Pack for Eclipse (OEPE) provides an Eclipse-based IDE for developing WebLogic Portal applications. To start Eclipse, run the executable file <MW\_ HOME>/oepe\_11gR1PS3/eclipse/eclipse. On Windows, you can also start the IDE from the Start menu by selecting **Start > All Programs > Oracle WebLogic > Eclipse for WebLogic 10.3.4**.

# <span id="page-1-2"></span>**6 Using WebLogic Portal**

If you are new to WebLogic Portal, a short tutorial is provided to help you get started. See *Oracle Fusion Middleware Tutorials for Oracle WebLogic Portal* for more information. The tutorials discuss setting up a portal development environment, creating a portal, and assembling a desktop in your staging environment.

**Note:** If you are unfamiliar with the Eclipse development environment on which Oracle Enterprise Pack for Eclipse is based, see "Introduction to the Oracle Enterprise Pack for Eclipse (OEPE) IDE" on the Oracle Technology Network.

The Oracle Fusion Middleware Overview for Oracle WebLogic Portal provides a starting point for understanding and developing applications with WebLogic Portal. This chapter introduces portal concepts, describes the WebLogic Portal infrastructure framework and business services, and describes the portal life cycle, from architecture through development, staging, and production. The remaining chapters in this guide describe each phase of the life cycle in detail and provide a starting point for using WebLogic Portal.

# <span id="page-1-3"></span>**7 Documentation Accessibility**

For information about Oracle's commitment to accessibility, visit the Oracle Accessibility Program website at http://www.oracle.com/pls/topic/lookup?ctx=acc&id=docacc.

#### **Access to Oracle Support**

Oracle customers have access to electronic support through My Oracle Support. For information, visit

http://www.oracle.com/pls/topic/lookup?ctx=acc&id=info or visit http://www.oracle.com/pls/topic/lookup?ctx=acc&id=trs if you are hearing impaired.

Copyright © 2010, 2011 Oracle and/or its affiliates. All rights reserved.

The information contained herein is subject to change without notice and is not warranted to be error-free. If you find any errors, please report them to us in writing.

If this is software or related documentation that is delivered to the U.S. Government or anyone licensing it on behalf of the U.S. Government, the following notice is applicable:

U.S. GOVERNMENT RIGHTS Programs, software, databases, and related documentation and technical data delivered to U.S. Government customers are "commercial computer software" or "commercial technical data" pursuant to the applicable Federal Acquisition Regulation and agency-specific supplemental regulations. As such, the use, duplication, disclosure, modification, and adaptation shall be subject to the restrictions and license terms set forth in the applicable Government contract, and, to the extent applicable by the terms of the Government contract, the additional rights set forth in FAR 52.227-19, Commercial Computer Software License (December 2007). Oracle America, Inc., 500 Oracle Parkway, Redwood City, CA 94065.

This software or hardware is developed for general use in a variety of information management applications. It is not developed or intended for use in any inherently dangerous applications, including applications that may create a risk of personal injury. If you use this software or hardware in dangerous applications, then you shall be responsible to take all appropriate fail-safe, backup, redundancy, and other measures to ensure its safe use. Oracle Corporation and its affiliates disclaim any liability for any damages caused by use of this software or hardware in dangerous applications.

Oracle and Java are registered trademarks of Oracle and/or its affiliates. Other names may be trademarks of their respective owners.

Intel and Intel Xeon are trademarks or registered trademarks of Intel Corporation. All SPARC trademarks are used under license and are trademarks or registered trademarks of SPARC International, Inc. AMD, Opteron, the AMD logo, and the AMD Opteron logo are trademarks or registered trademarks of Advanced Micro Devices. UNIX is a registered trademark of The Open Group.

This software or hardware and documentation may provide access to or information on content, products, and services from third parties. Oracle Corporation and its affiliates are not responsible for and expressly disclaim all warranties of any kind with respect to third-party content, products, and services. Oracle Corporation and its affiliates will not be responsible for any loss, costs, or damages incurred due to your access to or use of third-party content, products, or services.

Oracle Fusion Middleware Getting Started with WebLogic Portal for Oracle WebLogic Portal, 10*g* Release 3 (10.3.4) E14236-03

This software and related documentation are provided under a license agreement containing restrictions on use and disclosure and are protected by intellectual property laws. Except as expressly permitted in your license agreement or allowed by law, you may not use, copy, reproduce, translate,<br>broadcast, modify, license, transmit, distribute, exhibit, perform, pub disassembly, or decompilation of this software, unless required by law for interoperability, is prohibited.